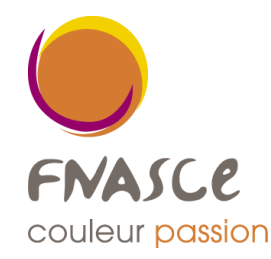

# **Faire une demande de séjour gratuit sur OLGUA**

en tant qu'adhérent

# **Rappel sur les conditions pour être éligible aux séjours gratuits :**

- Être agent du Ministère de la Transition Écologique et de la Cohésion des territoires et Mer **→** L'agent doit être payé par le Ministère, le bulletin de paie sera le seul document justificatif de cette appartenance au Ministère, il sera demandé comme pièce justificative lors de la demande.

- Être adhérent à une ASCE, être à jour de sa cotisation

- Les revenus mensuels de référence ne doivent pas dépasser les 750 € pour les demandes de séjours gratuits familiaux des saisons printemps et été, et ne doivent pas dépasser 1300 € ou 1600 € pour les séjours hors période scolaire, appelés « séjours pour tous » (destinés aux retraités, célibataires sans enfants...)

**ATTENTION**, le mode de calcul des revenus est un calcul bien spécifique, voir rubrique sur la modalité du calcul.

#### **Se connecter :**

Avant toute chose, il faut initialiser son compte en se connectant à : https://www.olgua.fr/

Si vous êtes déjà adhérent à l'ASCE, vous pouvez déjà initialiser votre compte d'accès **→** première connexion au nouvel outil Si vous n'êtes pas encore adhérent, vous pouvez faire une demande d'adhésion en ligne en remplissant votre bulletin d'adhésion. Il se peut que vous soyez obligés de vous déconnecter du VPN pour vous connecter, mais c'est en cours de résolution.

#### **Faire une demande de séjour gratuit :**

## **C'est l'adhérent qui saisit sa demande de séjour gratuit en ligne.**

S'il n'a pas de possibilité de faire cette saisie (pas d'outil informatique), l'ASCE peut l'aider dans sa démarche et faire la saisie à sa place.

Le critère des revenus est essentiel pour être éligible aux séjours gratuits, donc si l'adhérent n'indique pas ses revenus, la demande ne pourra pas être faite. Si les revenus dépassent le seuil maximal, la demande ne pourra pas du tout être saisie.

## **Comment calculer ses revenus mensuels de référence ?**

Le revenu fiscal de référence de l'avis d'imposition (ligne 25 sur la feuille d'impôts) est le montant de base à prendre en compte. Pour le calcul des revenus mensuels de référence pour les séjours gratuits, il faut ensuite le diviser par 12 (mois), et diviser par le nombre de parts (et ce ne sont pas les parts fiscales, voir ci-dessous :

## **Attention, les parts sont calculées ainsi :**

Le nombre de parts est égal au nombre de personnes au foyer **sauf si** :

- Famille monoparentale (avec garde exclusive des enfants) = nombre de personnes au foyer **+ 1**
- Parent divorcé avec garde alternée des enfants = nombre de personnes au foyer + 0.5
- Parent seul sans enfant à charge, garde uniquement vacances scolaires et week-ends = **le parent + ses enfants**

## **Quelques exemples pratiques de ces différents calculs selon le contexte familial :**

1°) M. et Mme X ont 2 enfants (donc 4 personnes au foyer) :

33 000 € (somme indiquée sur la ligne revenu fiscal de référence)

- : 12 (montant mensuel)
- : 4 (nombre de personnes au foyer)
- = 687

2°) Madame Y est divorcée, elle a la garde exclusive de ses 2 enfants

(donc 3 personnes au foyer) :

19 600 € (somme indiquée sur la ligne revenu fiscal de référence incluant

les revenus de Madame + la pension alimentaire versée par le papa)

: 12 (montant mensuel)

: 4 (nombre de personnes au foyer + 1 part pour la monoparentalité) = 408 €

3°) Monsieur Z est divorcé, il a deux enfants, mais ne les voit que lors des vacances scolaires, et un week-end sur 2.

Il verse une pension alimentaire à la maman.

13 400 € (somme indiquée sur la ligne revenu fiscal de référence

incluant les revenus de Monsieur - la pension alimentaire versée à la maman)

- : 12
- : 3
- = 372 €

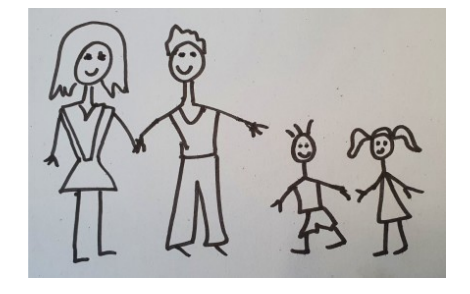

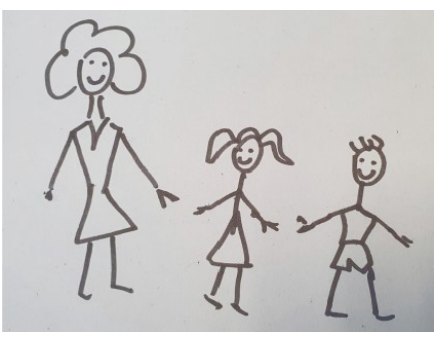

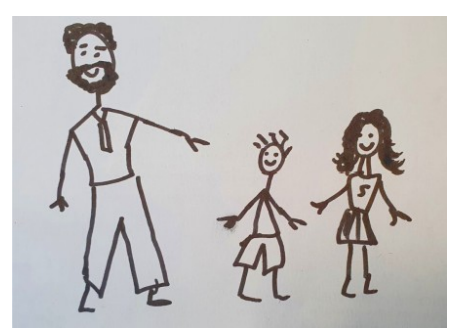

## **Comment saisir une demande de séjour gratuit ?**

Cliquer sur l'onglet « Mes demandes »  $\rightarrow \infty$  Faire une demande de séjour gratuit »  $\rightarrow$  Renseigner les différents champs (dates, destination géographique, besoin logement PMR etc, ne pas oublier de bien indiquer les participants au séjour, ajouter ou supprimer si besoin les personnes dans la liste présentée (cette information est essentielle pour la capacité de l'unité d'accueil qui sera attribuée lors de la commission d'attribution).

Comme pour les séjours en unité d'accueil, la demande est ensuite envoyée par mail au président de l'ASCE d'appartenance du demandeur (ou à la personne gestionnaire des séjours gratuits si elle en a les droits), qui validera ou non la demande.

Une fois validée par le président de l'ASCE, la demande sera visible en ligne sur OLGUA par le secteur entraide de la FNASCE, et pourra être traitée lors de la commission d'attribution.

## **Accepter ou refuser un séjour gratuit**

Une fois la commission d'attribution faite, l'adhérent reçoit son attribution par mail (avec indication de l'unité d'accueil octroyée et la semaine donnée), il peut accepter, ou refuser le séjour gratuit proposé (en mentionnant le motif du refus).

## **Refuser le séjour gratuit, mais demander si une autre attribution est possible**

Si la semaine attribuée lors de la commission ne correspond pas aux attentes de l'adhérent, (ses dates de congés ont changé et ne correspondent plus, ou bien la destination est trop éloignée etc), il faut alors contacter la FNASCE, qui essaiera de trouver une autre solution en proposant d'autres dates ou d'autres destinations.

Si une autre solution est trouvée, une nouvelle attribution sera proposée à l'adhérent, toujours de la même manière, par messagerie.

## **Accepter le séjour gratuit**

L'adhérent accepte le séjour gratuit, le valide donc dans OLGUA, en choisissant « j'accepte le séjour ».

La semaine est alors bloquée sur le planning de l'ASCE offrante, celle-ci enverra alors tous les documents du contrat, avec les informations concernant le séjour gratuit (remise des clés, horaires, inventaire etc).

# **Attention !**

Pour les demandes de séjours gratuits, **il faudra continuer impérativement à joindre à l'ASCE d'appartenance les justificatifs lors de votre demande (à savoir l'avis d'imposition 2023 pour les séjours 2024, ainsi qu'un bulletin de paie récent).** Sans ces documents joints, la demande ne pourra pas être contrôlée, et ne sera donc pas traitée lors de la commission d'attribution.

Nous resterons à votre disposition pour vous accompagner avec OLGUA, n'hésitez pas à contacter votre ASCE, ou la FNASCE pour tout renseignement complémentaire.